# 登記・供託オンライン申請システム Webサービス連携方式API利用ガイド

第 2.0 版

2023年3月

法務省民事局総務課

登記情報センター室

# 【更新履歴】

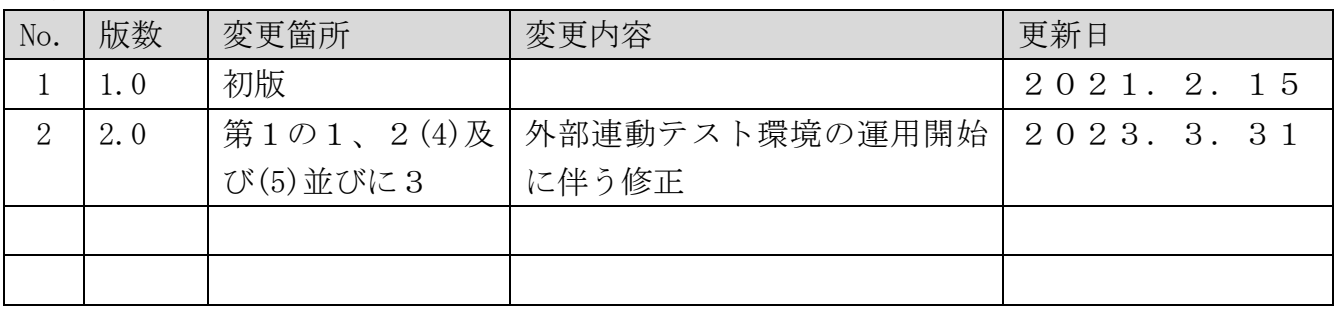

# - 目 次 -

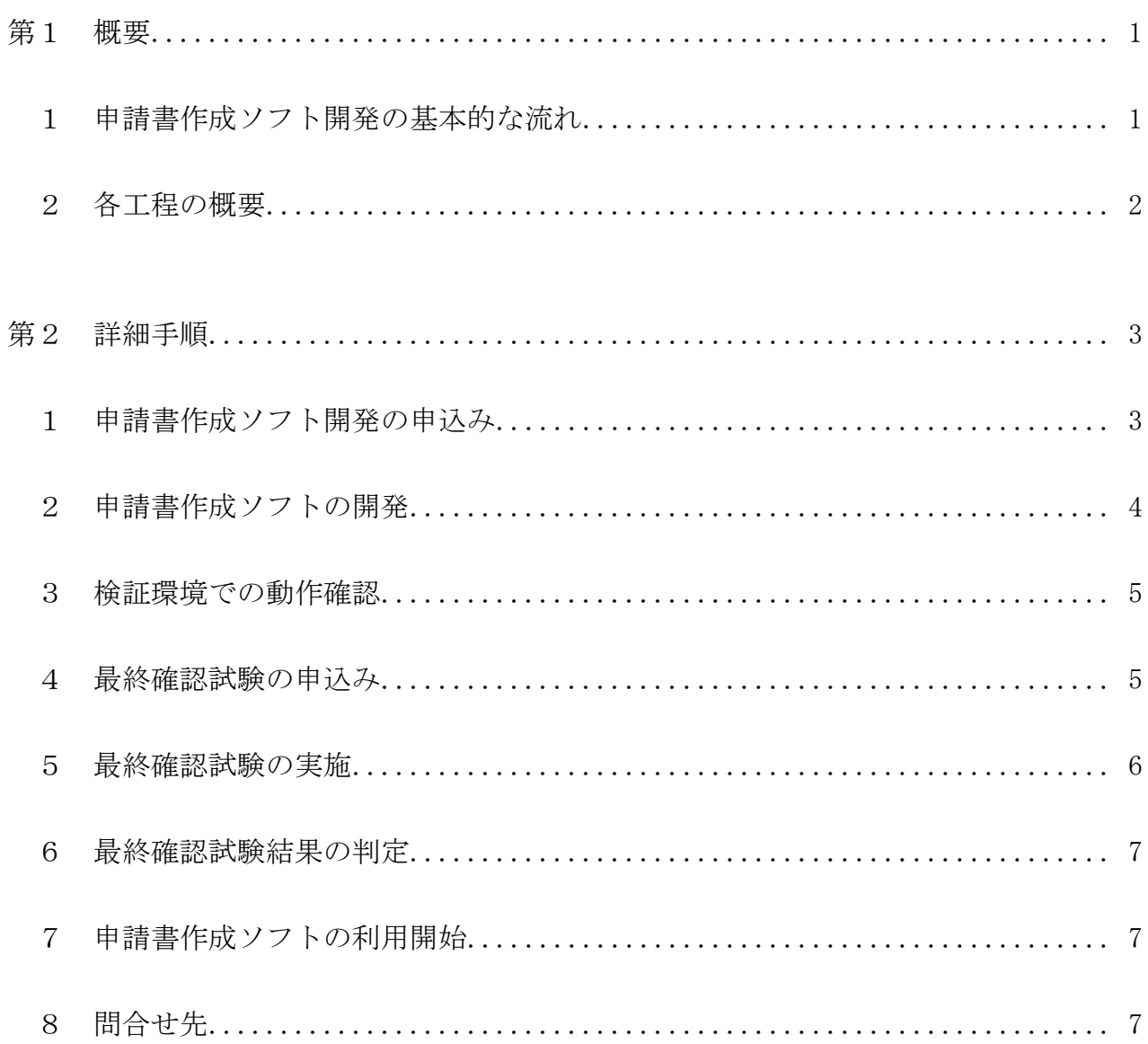

### 第1 概要

登記・供託オンライン申請システム(以下「本システム」といいます。)は、申請書作 成、送信及び公文書取得等オンライン申請に必要となる操作の全部又は一部を民間事業者 等が開発したソフトウェア(以下「申請書作成ソフト」といいます。)で行い、APIの 仕組み等を用いて本システムと連携させることも可能としています。

本書は、連携方式のうち代表的な方式であるWebサービス連携方式におけるAPIの 利用方法について説明するものです。

# 1 申請書作成ソフト開発の基本的な流れ

申請書作成ソフトを開発するために必要な手続等、基本的な流れは下図のとおりです。

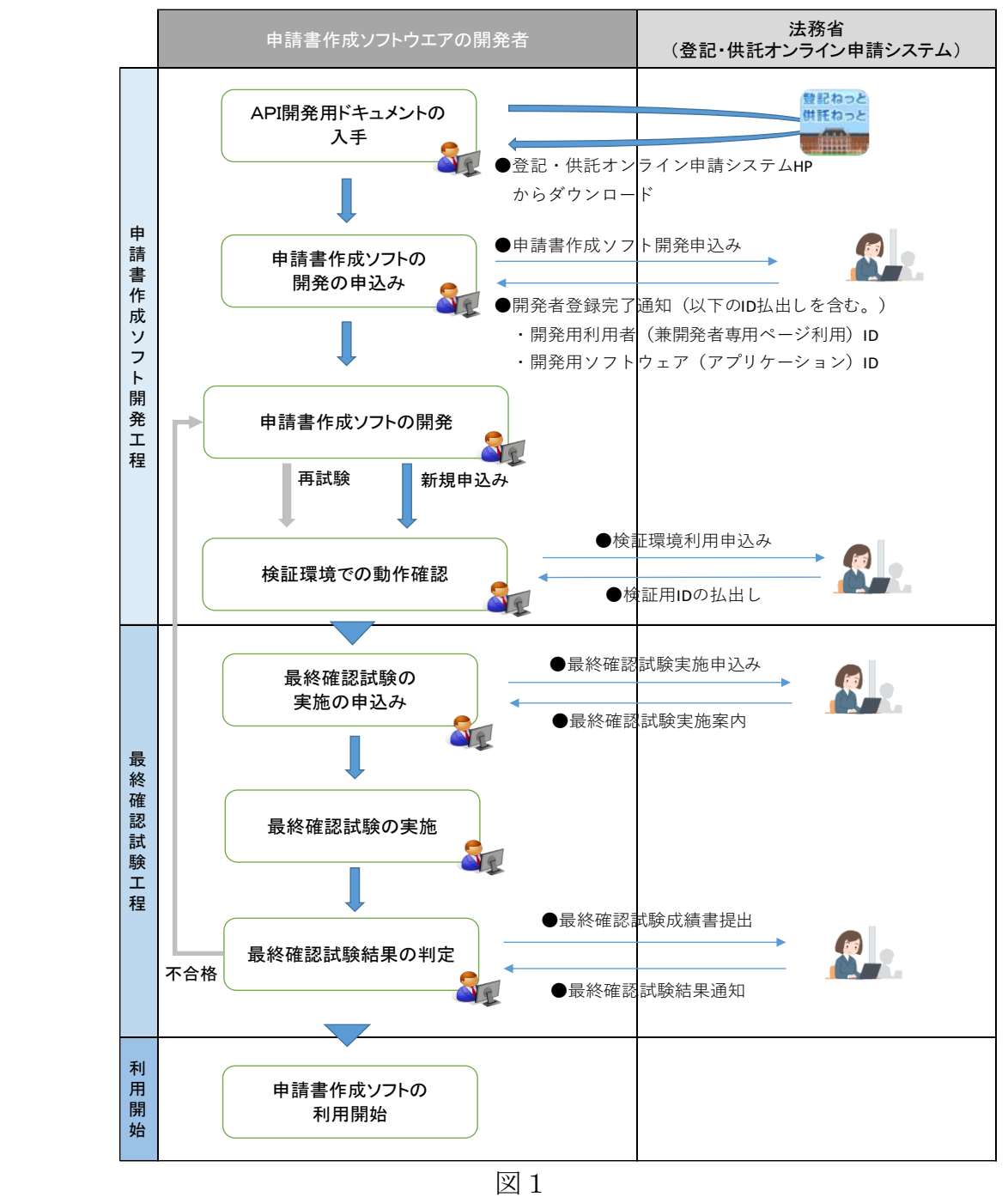

#### 2 各工程の概要

- (1) API開発用ドキュメントの入手 本システムのホームページには、本システムのAPIの概要について記載されてお り、本書のほか、API仕様書等のドキュメントが掲載されています。申請書作成ソ フトの開発を行う民間事業者等(以下「開発者」といいます。)は、申請書作成ソフ トの開発にあたり、まずはこれらのドキュメントを確認する必要があります。
- (2) 申請書作成ソフトの開発の申込み
	- 申請書作成ソフトの開発に係る申込みは、以下の手順で行います。
	- ① 利用規約に同意の上で、「申請書作成ソフトウェア開発申込フォーム(以下「フ ォーム」といいます。)」に必要事項を入力し、法務省宛てに送信する。
	- ② 法務省から開発者登録完了に関する通知を受領する。
- (3) 申請書作成ソフトの開発 開発者は、(1)及び法務省と開発者の情報共有のために構築されたホームページ上 の専用ページ(以下「開発者専用ページ」といいます。)から入手した資料を基に申 請書作成ソフトの開発を行います。
- (4) 検証環境での動作確認

開発者は、開発した申請書作成ソフトについて検証環境を利用して動作確認を行い ます。検証環境の利用の申込みは、以下の手順で行います。

- ① 「検証環境利用申込書」をダウンロードし、必要事項を記入の上、申込書に記 載された法務省の担当者連絡先にメールで送付する。
- ② 法務省から検証環境の利用に必要なIDの払出しを受ける。
- (5) 最終確認試験の実施の申込み
	- 最終確認試験の実施の申込みは、最終確認試験の実施を希望する期間の1か月前ま でに、以下の手順で行います。
		- ① 「最終確認試験実施申込書」をダウンロードし、必要事項を記入の上、申込書 に記載された法務省の担当者連絡先にメールで送付する。
		- ② 法務省から最終確認試験の実施日時について連絡を受ける。
- (6) 最終確認試験の実施

最終確認試験は、開発者と法務省において調整した日程で、本システムの運用・保 守業務受託事業者の立会いの下、テスト環境に接続した上で、「最終確認試験仕様書」 に基づき実施します。

- (7) 最終確認試験結果の判定等 最終確認試験結果の判定等は以下の手順で行います。
	- ① 開発者は、最終確認試験の結果を「最終確認テスト仕様書兼成績書」に記入し、 法務省に提出します。
	- ② 法務省は、「最終確認試験の合否判定基準について」の判定基準に基づいて後 合否判定を実施します。

③ 最終確認試験の判定結果について、法務省から開発者に通知します。

(8) 申請書作成ソフトの利用開始

最終確認試験に合格した申請書作成ソフトは、(7)③の通知を受けた当日から、当 該ソフトのソフトウェアIDを使用して本システムと接続してWebサービス連携 方式によるAPIを利用することが可能となります。

#### 第2 詳細手順

# 1 申請書作成ソフトの開発の申込み

次のアからウまでに該当する場合は、申請書作成ソフト開発に係る申込みが必要とな ります。

開発者は、本システムのホームページに用意されているフォームを利用して、申込み を行ってください。

【申込みが必要な場合】

- ア 新規に申請書作成ソフトを開発する場合
- イ 申請書作成ソフトをWebサービス連携方式に変更する場合
- ウ 申請書作成ソフトに実装しているAPI呼出し機能について改修を行う場合
- (1) フォームの入力及び送信

申請書作成ソフト開発の申込みを行う際は、下記表1の内容を入力の上で法務省宛 てに送信します。

なお、申込みに際しては利用規約を必ず確認し、全ての内容について同意した旨を フォームの入力により明らかにする必要があります。

| 項目      | 内容                        |
|---------|---------------------------|
| 事業者名称   | 事業者名称を入力する。               |
|         | 例)株式会社登記申請                |
| 代表者資格   | 代表者の資格を入力する。              |
|         | 例)代表取締役                   |
| 代表者氏名   | 代表者の氏名を入力する。              |
|         | 例)法務太郎                    |
| 事業者住所   | 事業者の連絡先となる住所(郵便番号及びマンショ   |
|         | ン・ビル名等含む。)を入力する。          |
|         | 例)〒106-××××               |
|         | 東京都千代田区霞が関1-〇一〇 法務ビル3階    |
| 担当者氏名   | 法務省との連絡・調整を行う担当者の氏名を入力する。 |
| 所属(部署)  | 担当者の所属(部署)名等を入力する。        |
|         | 例)システム開発部                 |
| 電話番号    | 担当者の電話番号を入力する。            |
| メールアドレス | 担当者のメールアドレスを入力する。         |

表1 入力内容

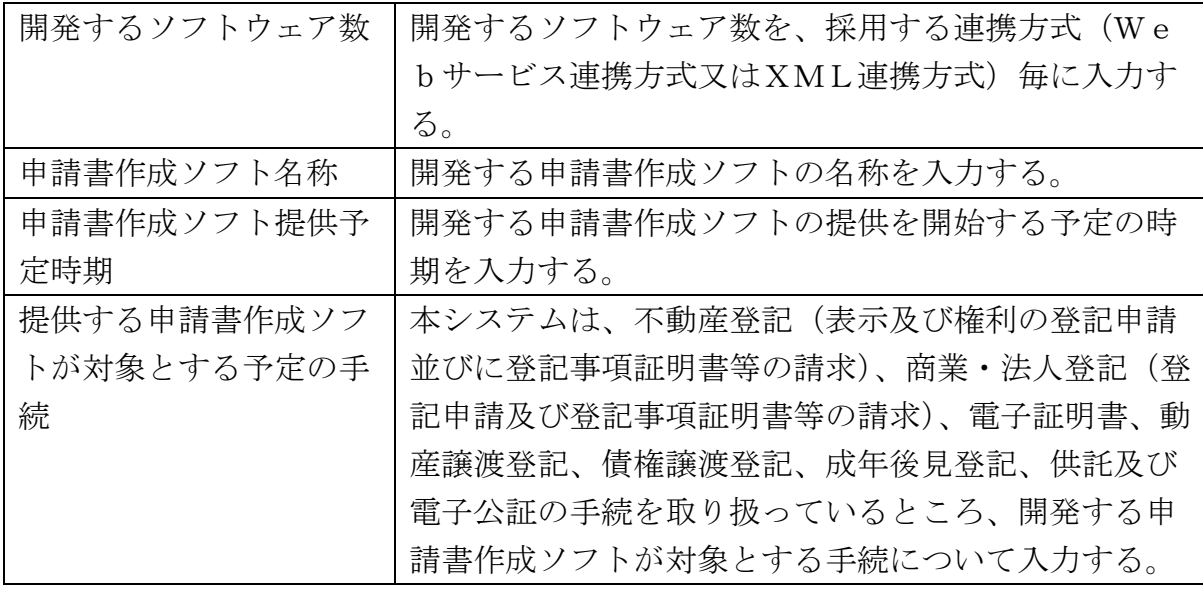

(2) 開発者登録完了通知の受領

(1)の申込みがあった場合は、法務省において内容を確認した上で、特に問題が無 い場合は開発者登録完了通知により申請書作成ソフトの開発者としての登録が完了 した旨の通知を行います。

また、法務省において、開発者専用ページの利用に必要なID(以下「開発用利用 者ID」といいます。)及び開発用ソフトウェア(アプリケーション)用のID(以 下「開発用ソフトID」といいます。)を払い出し、当該通知に記載して開発者にそ れらのIDについてもお知らせします。

(3) 機密保持誓約書の作成・送付

申請書作成ソフトにおいて不動産登記申請を実施する場合は、登記識別情報API 機能を実装する必要があるところ、当該機能の仕様については、機密保持誓約書を締 結した開発者にのみ公開しています。

開発者は必要に応じて、開発者専用ページに掲載されている機密保持誓約書の様式 をダウンロードして、以下の提出先に郵送等により提出する必要があります。

【提出先】

〒100-8977

東京都千代田区霞が関一丁目1番1号

法務省民事局総務課登記情報センター室 登記情報第五係宛て

# 2 申請書作成ソフトの開発

開発者は、本システムホームページ(開発者専用ページを含む。)から必要な資料及 び開発資材を入手し、それらを参照・使用して申請書作成ソフトを開発します。

APIの仕様に関する問合せは、開発者専用ページから行うことができます。具体的 な方法については、同ページの利用マニュアルを参照ください。

#### 3 検証環境での動作確認

開発者は、開発者専用ページから開発資材を入手し、法務省が提供する検証環境を用 いて、APIを検証します。

検証環境でのAPIの検証は、最終確認試験で実施するテスト項目を踏まえたものと しておりますので、最終確認試験申込み前に、開発する申請書作成ソフトにて実施が必 要となるテスト項目について、あらかじめ検証環境での検証を実施する必要があります。

なお、検証環境は、リクエストURI及びパラメータの妥当性並びに本システムのW ebサービスが利用できることを事前に検証する目的での利用を想定しています。

(1) 様式の提出

検証環境の利用を行う際には、検証環境の利用の申込みを行う必要があります。検 証環境の利用についての詳細は、「登記・供託オンラインシステム外部連動テスト環 境利用要領」及び「登記・供託オンラインシステム外部連動テスト環境利用マニュア ル」を開発者専用ページからダウンロードして参照してください。

検証環境の利用の申込みには申込書の提出が必要となります。必要事項を記載の上、 電子データを添付して提出先にメールで送付してください。

【提出先】

メールアドレス:

shinonline@i.moj.go.jp

住所:

〒100-8977

東京都千代田区霞が関一丁目1番1号

法務省民事局総務課登記情報センター室 登記情報第五係宛て

(2) 検証用IDの受領

(1)の申込みがあった場合は、法務省において内容を確認した上で、必要な設定作 業を終えた後、検証環境の利用に必要なIDの払出しを行います。

#### 4 最終確認試験の実施の申込み

(1) 様式等の提出

開発が完了した申請書作成ソフトを本システムに接続してオンライン申請を実施 する際は、最終確認試験に合格する必要があります。最終確認試験について詳細は、 「登記・供託オンライン申請システム最終確認試験実施要領」を開発者専用ページか らダウンロードして参照してください。

最終確認試験の申込みには申込書のほか、法務省における情報セキュリティポリシ ー等に基づき以下の書類の提出が必要となります。必要事項を記載の上、①について は電子データ、また、①以外の様式等についてはスキャナ等でPDFファイルとした 電子データを添付して提出先にメールで送付してください。

【様式等】

① 最終確認試験申込書

開発者の連絡先、試験を実施する対象手続、方法及びテストの実施を希望する期 間等を記入する様式

- ② テスト環境利用申請書 最終確認試験を実施するテスト環境の利用を申請するための文書
- ③ 法務省管理以外PC利用許可申請書兼終了報告書 最終確認試験で使用する端末について、法務省の施設内で同省の管理以外の端末 を使用して情報処理を行うことについて許可等を申請等するための文書
- ④ 入館申請書 最終確認試験を実施する法務省施設への入館を申請するための文書
- ⑤ セキュリティエリア利用申請書 最終確認試験を実施するセキュリティエリアの利用について申請するための文 書
- ⑥ 登載ソフトウェア・ツール一覧表

最終確認試験で使用する端末にインストールされたソフトウェア等の全てを記 載してもらい、セキュリティチェックに使用するための様式

【提出先】

メールアドレス:

shinonline@i.moj.go.jp

住所:

〒100-8977

東京都千代田区霞が関一丁目1番1号

法務省民事局総務課登記情報センター室 登記情報第五係宛て

(2) 最終確認試験の実施日の日程調整

法務省は、最終確認試験の最終確認試験実施期間に記載された期間のうち最 終確認試験の実施が可能な日程を開発者に連絡します。開発者は当該日程から実施日 を選び法務省に連絡し、法務省において最終確認試験実施日を確定します。

なお、期間中に最終確認試験の実施が困難な場合は、法務省から連絡し再調整を実 施します。

(3) 最終確認試験の実施案内

法務省は、最終確認試験実施日が確定した際は、開発者に対し、実施日、実施場所 等の詳細について記載された「最終確認試験実施案内」をメールで送付します。

# 5 最終確認試験の実施

(1) 最終確認試験の実施

開発者及び法務省は、「最終確認テスト仕様書兼成績書」に記載のテストシナリオに 基づきテストを実施し、指定したテスト項目の全ての終了判定条件を満たしているこ とを確認します。

(2) 最終確認試験を実施するに当たっての注意事項

最終確認試験は、申請書作成ソフトを使用することで本システム及び本システムと 連携するシステムにおける審査業務に影響を与えないことを確認することをテスト観 点としています。

そのため、開発者は、開発者自身において申請書作成ソフトの品質確保に必要なテ ストを十分に実施した上で、最終確認試験を実施願います。

(3) 最終確認試験結果の提出

開発者は、「最終確認テスト仕様書兼成績書」に最終確認試験の実施結果を記入して 法務省に提出します。

#### 6 最終確認試験結果の判定

法務省において、「最終確認試験の合否判定基準」に基づき、最終確認試験の実施結 果と動作ログ等から合否判定を行います。

法務省は、判定結果を記載した「最終確認試験結果通知書」を、開発者にメールで送 付します。また、必要に応じて、判定結果の説明を行います。

最終確認試験に合格した場合は、本システムへの接続が可能となりますが、不合格と なった場合については、開発者は不合格となった箇所を修正し、検証環境で動作確認を 行った上で、再度最終確認試験の申込みを行う必要があります。

# 7 申請書作成ソフトの利用開始

(1) APIの利用

最終確認試験に合格した申請書作成ソフトは、「最終確認試験結果通知書」を受領 した当日から、最終確認試験を行ったソフトウェアIDを使用して本システムに接続 し、Webサービス連携方式によるAPIを利用することが可能となります。

(2) その他

最終確認試験に合格した申請書作成ソフトについて、当該ソフトを公開・販売する 際は、最終確認試験に合格した旨を明記いただくようお願いします。

なお、最終確認試験の説明として、以下についても併せて明記願います。 (説明)

法務省が実施する最終確認試験は、民間事業者等の開発したソフトウェアを使用し て登記・供託オンライン申請システムの正常動作を確認することを目的としておりそ れぞれのソフトウェアの正常動作を確認・保証するものではありません。

8 問合せ先

本システムAPI利用に関する問合せについては、以下の問合せ先に御連絡ください。

【問合せ先】

東京都千代田区霞が関一丁目1番1号

法務省民事局総務課登記情報センター室 登記情報第五係

(代)03(3580)4111 Email: shinonline@i.moj.go.jp